# Manuale utente di KeyPad Plus

Aggiornato il June 16, 2021

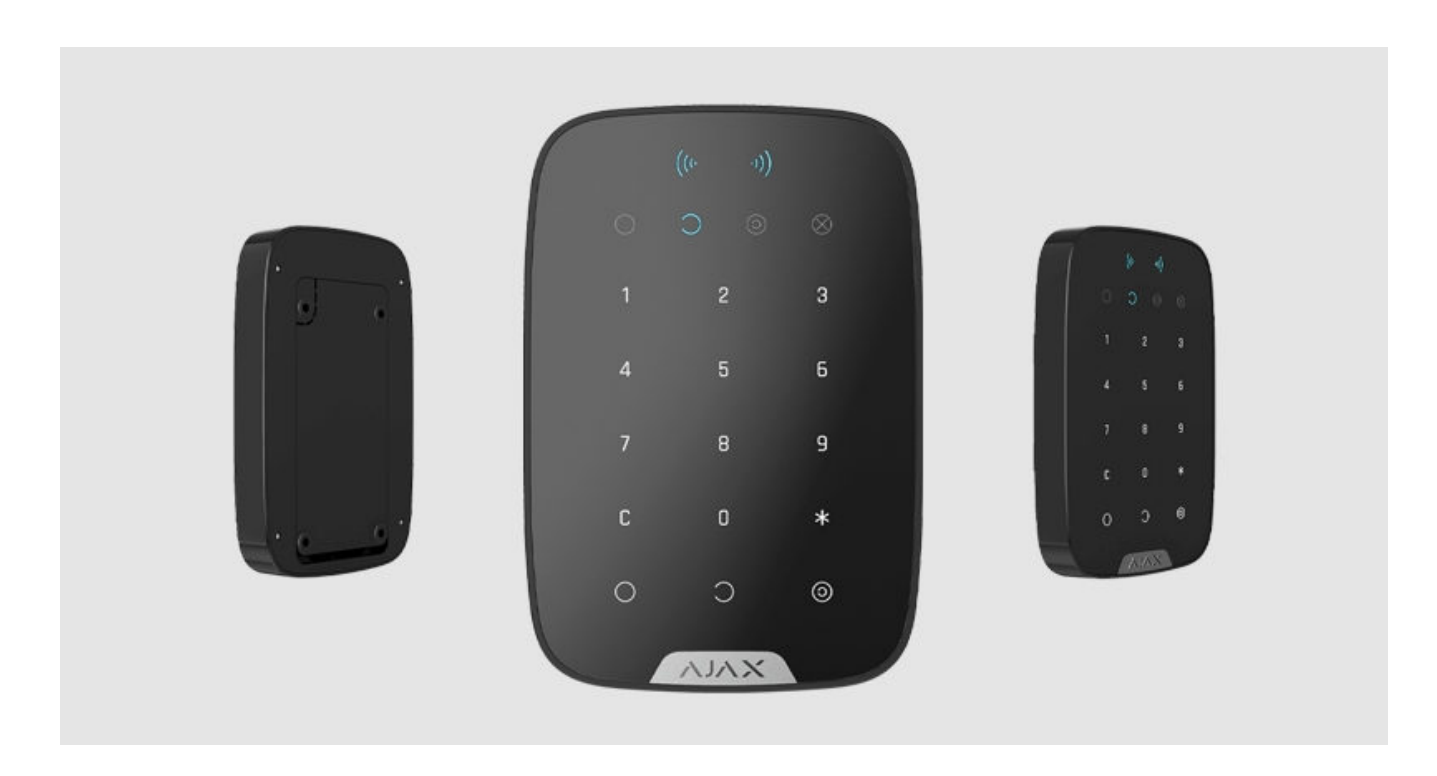

KeyPad Plus è una tastiera touch wireless da interno per la gestione del sistema di sicurezza Ajax con carte e portachiavi contactless protetti. Supporta "l'allarme silenzioso" quando si inserisce il codice coercizione. Indica la modalità di sicurezza attuale con una luce LED.

Gestisce le modalità di sicurezza utilizzando password e carte e portachiavi RFID. Indica la modalità di sicurezza attuale con una luce LED.

La tastiera funziona solo con **Hub Plus, Hub 2 e Hub 2 Plus** (con OS Malevich 2.11 e versioni successive). Il collegamento con i moduli di integrazione **Hub** and the **ocBridge Plus** and uartBridge non è supportato!

La tastiera funziona come parte del sistema di sicurezza Ajax collegandosi tramite il protocollo di comunicazione radio sicura Jeweller all'hub. Il raggio di

comunicazione è  $\mathcal{L}_{\alpha}$  1.700 metri. La durata della batteria preinstallata è  $\mathcal{L}_{\alpha}$ 

4,5 anni.

#### Acquista KeyPad Plus

#### Elementi funzionali

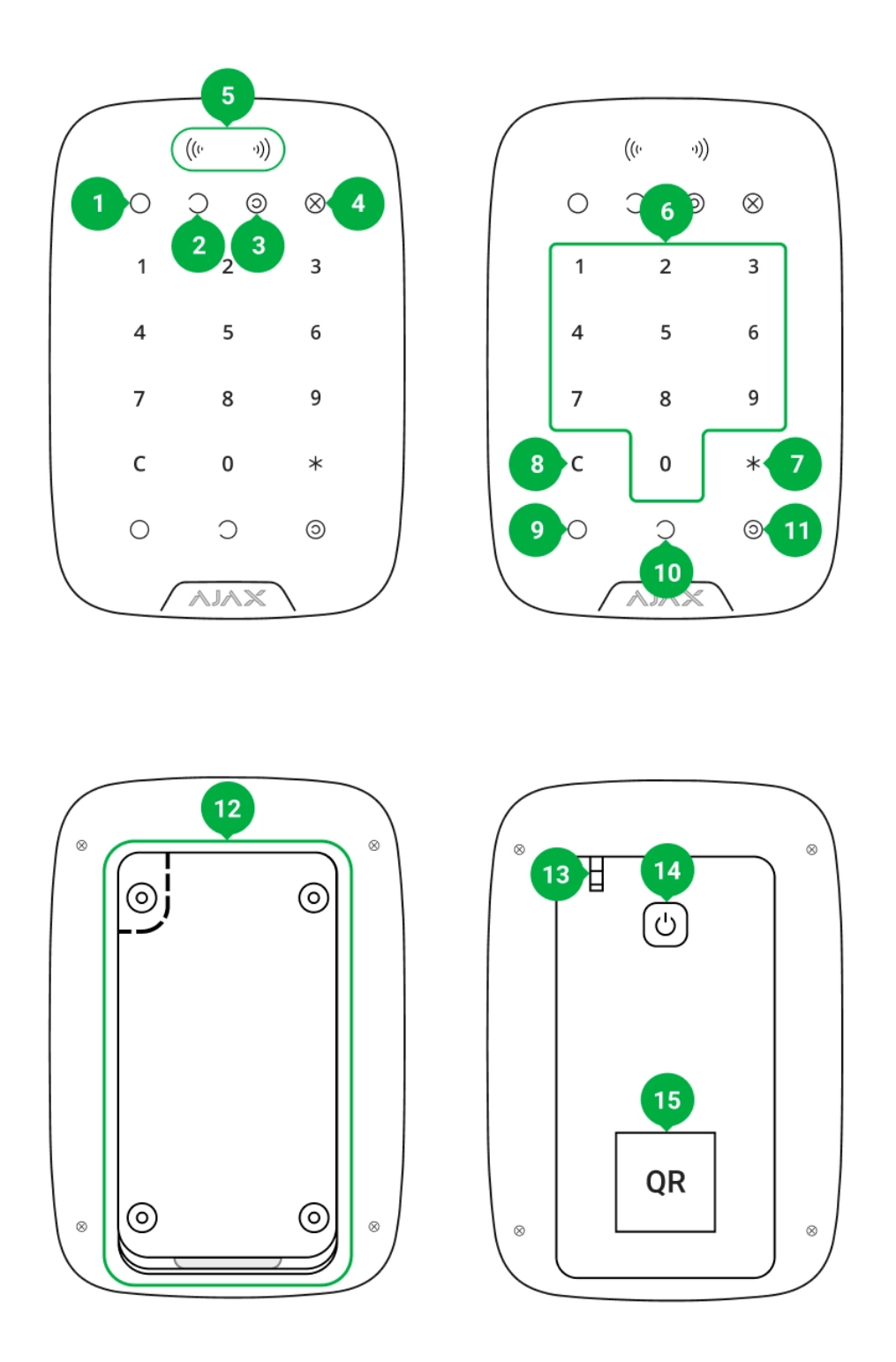

1. Indicatore inserito

- 2. Indicatore disinserito
- 3. Indicatore Modalità notturna
- 4. Indicatore guasto
- 5. Lettore Pass/Tag
- 6. Scatola di pulsanti numerici a sfioramento
- 7. Pulsante Funzione
- 8. Pulsante Ripristino
- 9. Pulsante Attiva O
- 10. Pulsante Disattiva  $\bigcirc$
- 11. Pulsante Modalità notturna <sup>o</sup>
- 12. Pannello di montaggio SmartBracket (per rimuovere il pannello, farlo scorrere verso il basso)

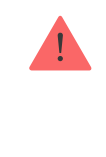

Non strappare la parte perforata del supporto. Questa parte è necessaria per l'azionamento del dispositivo anti-manomissione in caso di tentativo di smontaggio della tastiera.

- 13. Pulsante tamper anti-manomissione
- 14. Pulsante di accensione
- 15. Codice QR tastiera

# Principio di funzionamento

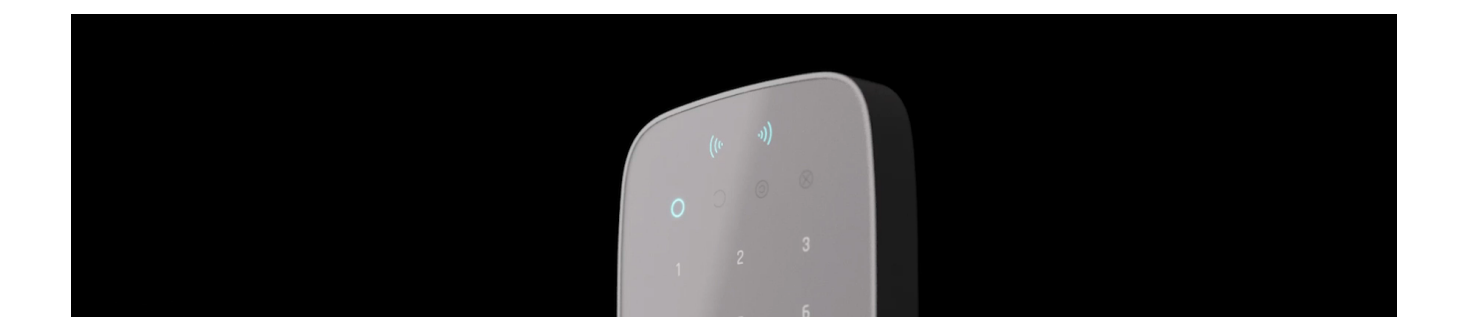

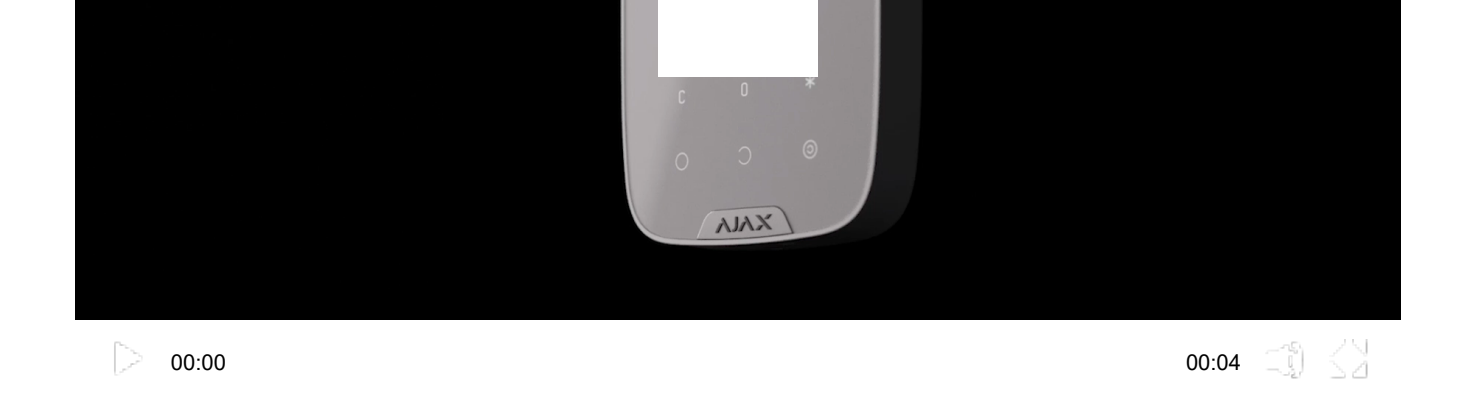

KeyPad Plus attiva e disattiva la sicurezza di tutta la struttura o di aree separate e permette di attivare la Modalità notturna. È possibile controllare le modalità di sicurezza con KeyPad Plus utilizzando:

- 1. Password. La tastiera supporta password comuni e personali, così come l'inserimento senza inserire una password.
- **2. Carte o portachiavi**. È possibile collegare i **portachiavi Tag** e le **carte Pass** al sistema. Per identificare gli utenti in modo rapido e sicuro, KeyPad Plus utilizza la tecnologia DESFire®. DESFire® si basa sullo standard internazionale ISO 14443 e combina la crittografia a 128 bit e la protezione dalla copia.

Prima di inserire una password o di usare Tag/Pass, si dovrebbe attivare ("svegliare") il KeyPad Plus facendo scorrere la mano sul pannello a s�oramento dall'alto verso il basso. Quando KeyPad Plus è stato attivato, la retroilluminazione dei pulsanti è abilitata e la tastiera emette un bip.

Il KeyPad Plus è dotato di indicatori LED che mostrano la modalità di sicurezza attuale e i malfunzionamenti della tastiera (se presenti). Lo stato di sicurezza viene visualizzato solo quando la tastiera è attiva (la retroilluminazione del dispositivo è accesa).

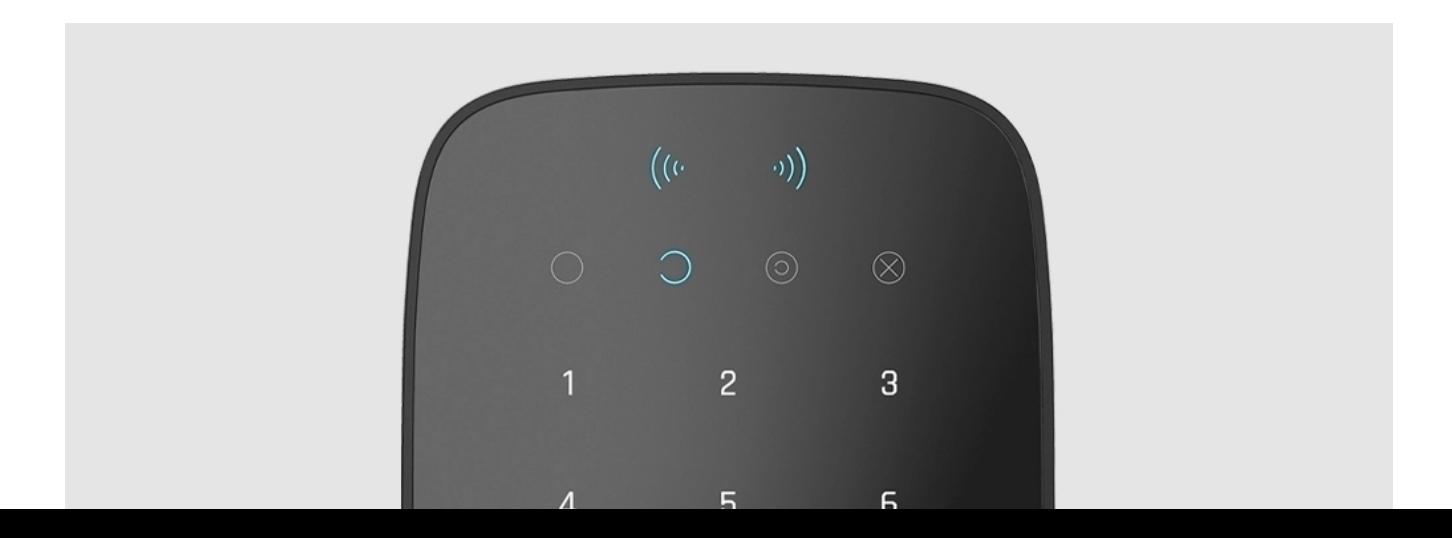

È possibile utilizzare il KeyPad Plus senza illuminazione ambientale, dato che la tastiera è retroilluminata. La pressione dei pulsanti è accompagnata da un segnale sonoro. La luminosità della retroilluminazione e il volume della tastiera sono regolabili nelle impostazioni. Se non si tocca la tastiera per 4 secondi, KeyPad Plus riduce la luminosità della retroilluminazione; 8 secondi dopo andrà in modalità risparmio energetico e il display si spegnerà.

8

 $\overline{9}$ 

 $\overline{7}$ 

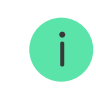

Se le batterie sono scariche, la retroilluminazione si accende al livello minimo indipendentemente dalle impostazioni.

### Pulsante di funzione

KeyPad Plus ha un pulsante Funzione che opera in 3 modi:

- Off il pulsante è disabilitato e non succede nulla quando viene premuto.
- Allarme dopo aver premuto il pulsante Funzione, il sistema invia un allarme alla centrale di monitoraggio dell'istituto di vigilanza e a tutti gli utenti.
- **Silenziare allarme antincendio interconnesso**  $-$  dopo aver premuto il pulsante Funzione, il sistema silenzia l'allarme antincendio dei rilevatori FireProtect/FireProtect Plus. Disponibile solo se un Allarme interconnesso FireProtect è abilitato (Hub → Impostazionimodes <  $\overline{\mathbf{Q}}$  → Servizio → Impostazioni rilevatori d'incendio).

Maggiori informazioni

### Codice coercizione

KeyPad Plus supporta il codice coercizione. Permette di simulare la disinserimento

### Inserimento in due fasi

KeyPad Plus può partecipare all'inserimento in due fasi, ma non può essere usato come dispositivo di secondo stadio. Il processo di inserimento in due fasi usando Tag o Pass è simile a quello di quando si usa la password personale o comune sulla tastiera.

#### Maggiori informazioni

### Trasmissione degli eventi alla centrale di monitoraggio

Il sistema di sicurezza Ajax può connettersi alla CRA e trasmettere eventi e allarmi alla centrale di monitoraggio dell'Istituto di vigilanza in Sur-Gard (ContactID), SIA DC-09 e in altri formati di protocollo proprietari. Una lista completa dei protocolli supportati è disponibile qui. L'ID del dispositivo e il numero del loop (zona) si trovano nei s**uoi stati**.

#### Connessione

KeyPad Plus non è compatibile con Hub, con unità centrali di sicurezza di terze parti e con i moduli di integrazione ocBridge Plus e uartBridge.

#### Prima di avviare la connessione

- 1. Installare l'app Ajax e creare un account. Aggiungere un hub e creare almeno una stanza.
- 2. Assicurarsi che l'hub sia acceso e che abbia accesso a Internet (tramite cavo

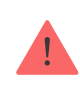

Soltanto gli utenti PRO con diritti di amministratore possono aggiungere un dispositivo all'hub.

### Collegare KeyPad Plus

- 1. Aprire l'app Ajax. Se l'account ha accesso a più hub, selezionare quello a cui si vuole collegare KeyPad Plus.
- 2. Andare al menù Dispositivi <sup>d</sup>e fare clic su Aggiungi dispositivo.
- 3. Assegnare un nome alla tastiera, scansionare o inserire il codice QR (situato sulla confezione e sotto il supporto SmartBracket), e selezionare una stanza.
- 4. Fare clic su Aggiungi: inizierà un conto alla rovescia.
- 5. Accendere la tastiera tenendo premuto il pulsante di accensione per 3 secondi. Una volta collegato, KeyPad Plus apparirà nell'elenco dei dispositivi hub nell'app. Per la connessione, posizionare la tastiera nella stessa struttura protetta del sistema (all'interno dell'area di copertura della rete radio dell'hub). Se la connessione non funziona, riprovare dopo 10 secondi.

La tastiera funziona con un solo hub. Se viene collegato a un nuovo hub, il dispositivo non trasmette più i comandi all'hub precedente. Una volta aggiunto a un nuovo hub, KeyPad Plus non viene rimosso dalla lista dei dispositivi del vecchio hub. In questo caso è necessario rimuoverlo manualmente tramite l'app Ajax.

Se la tastiera non riesce a connettersi all'hub, KeyPad Plus si spegne automaticamente 6 secondi dopo l'accensione. Pertanto, non è necessario scollegare il dispositivo per riprovare la connessione.

Le icone rappresentano alcuni degli stati di KeyPad Plus. È possibile vedere gli stati nella scheda Dispositivi i , nell'app Ajax.

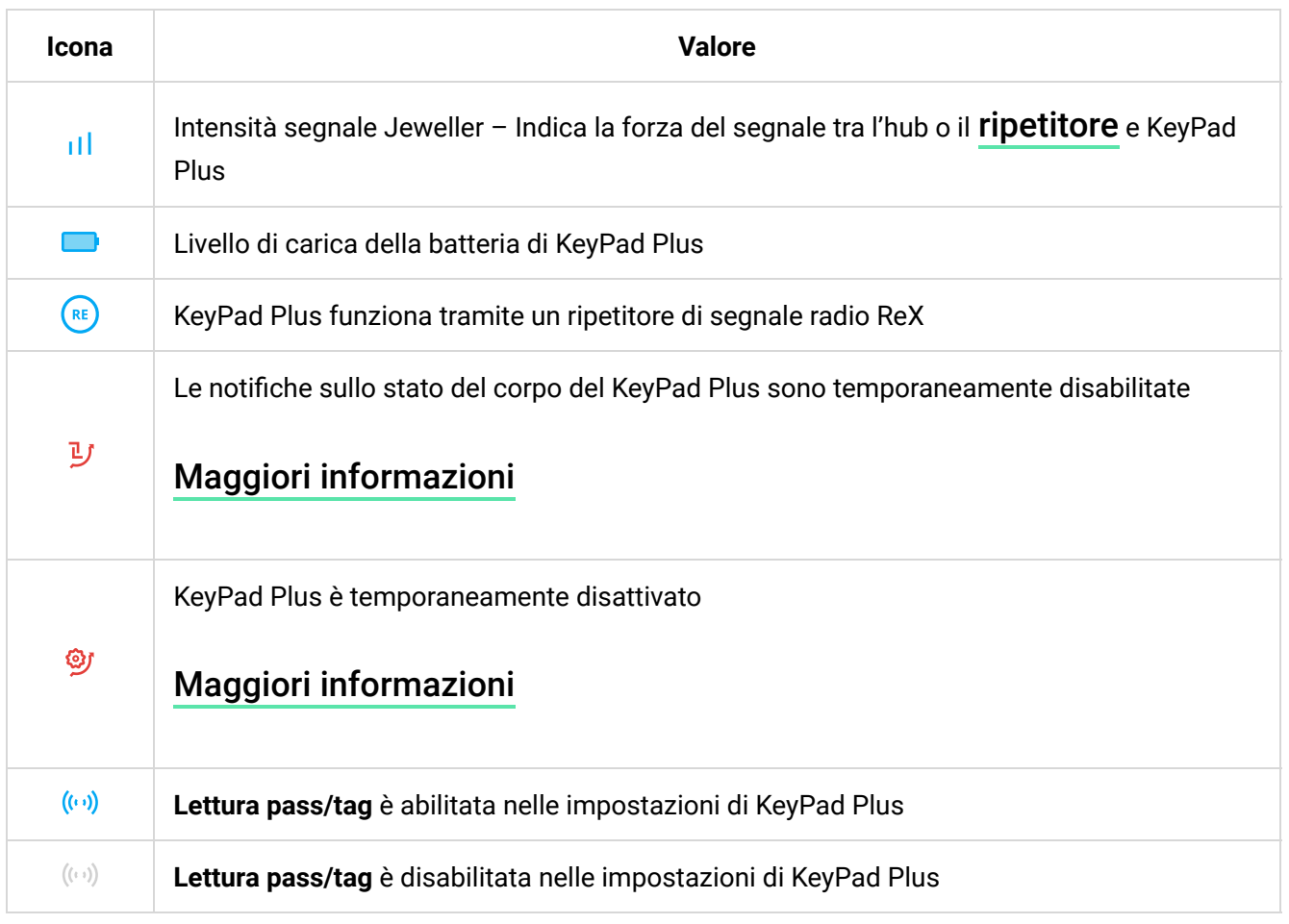

#### Stati del dispositivo

Gli stati includono informazioni sul dispositivo e i sui suoi parametri di funzionamento. Gli stati di KeyPad Plus si trovano nell'app Ajax:

1. Accedere alla scheda Dispositivi<sup>o</sup>.

2. Selezionare KeyPad Plus dall'elenco.

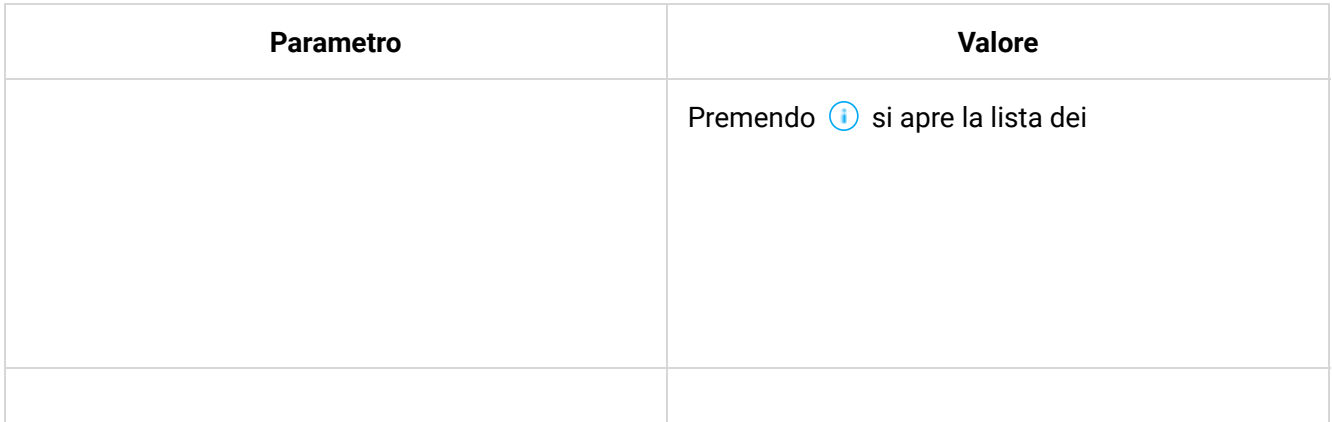

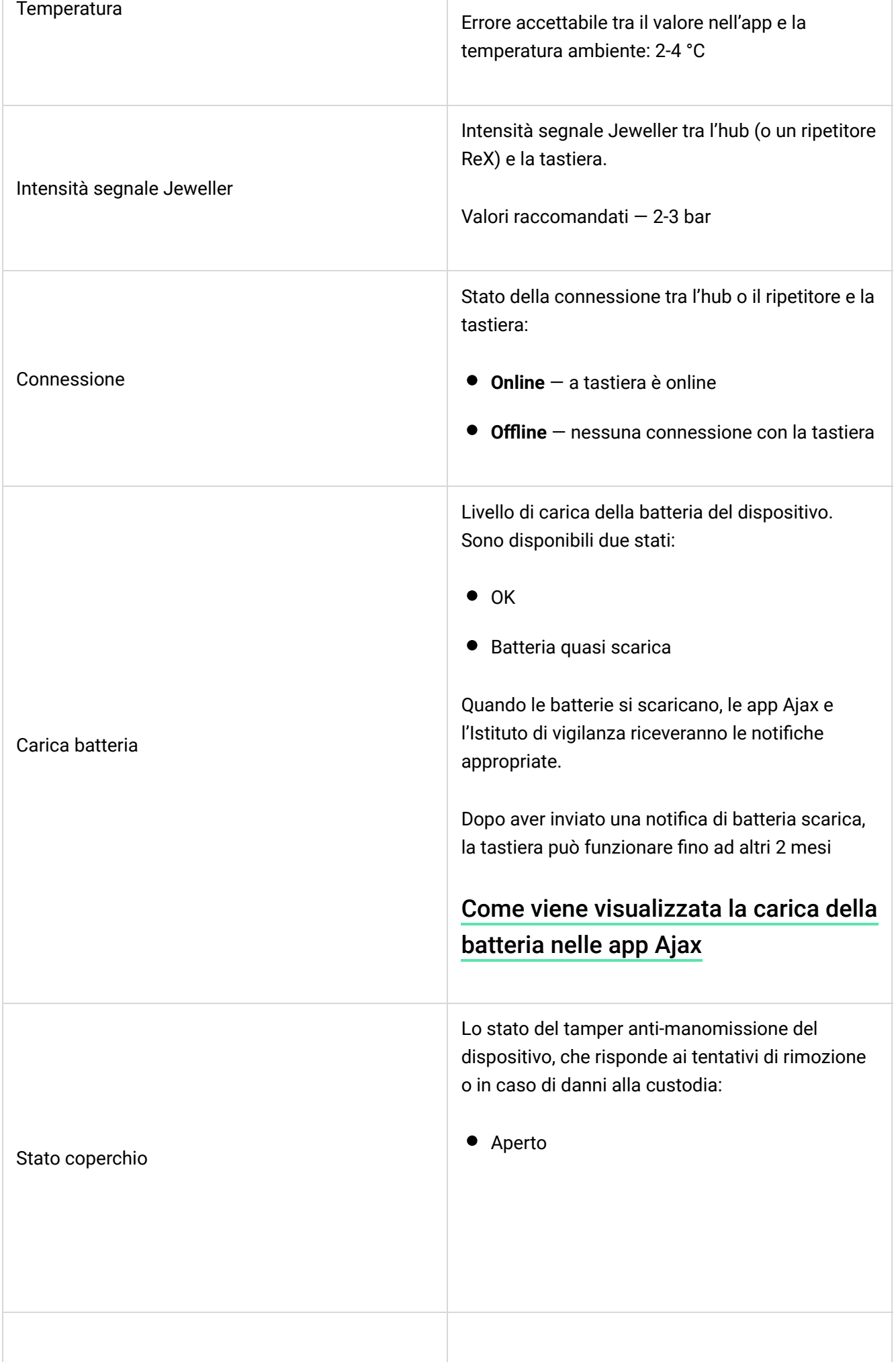

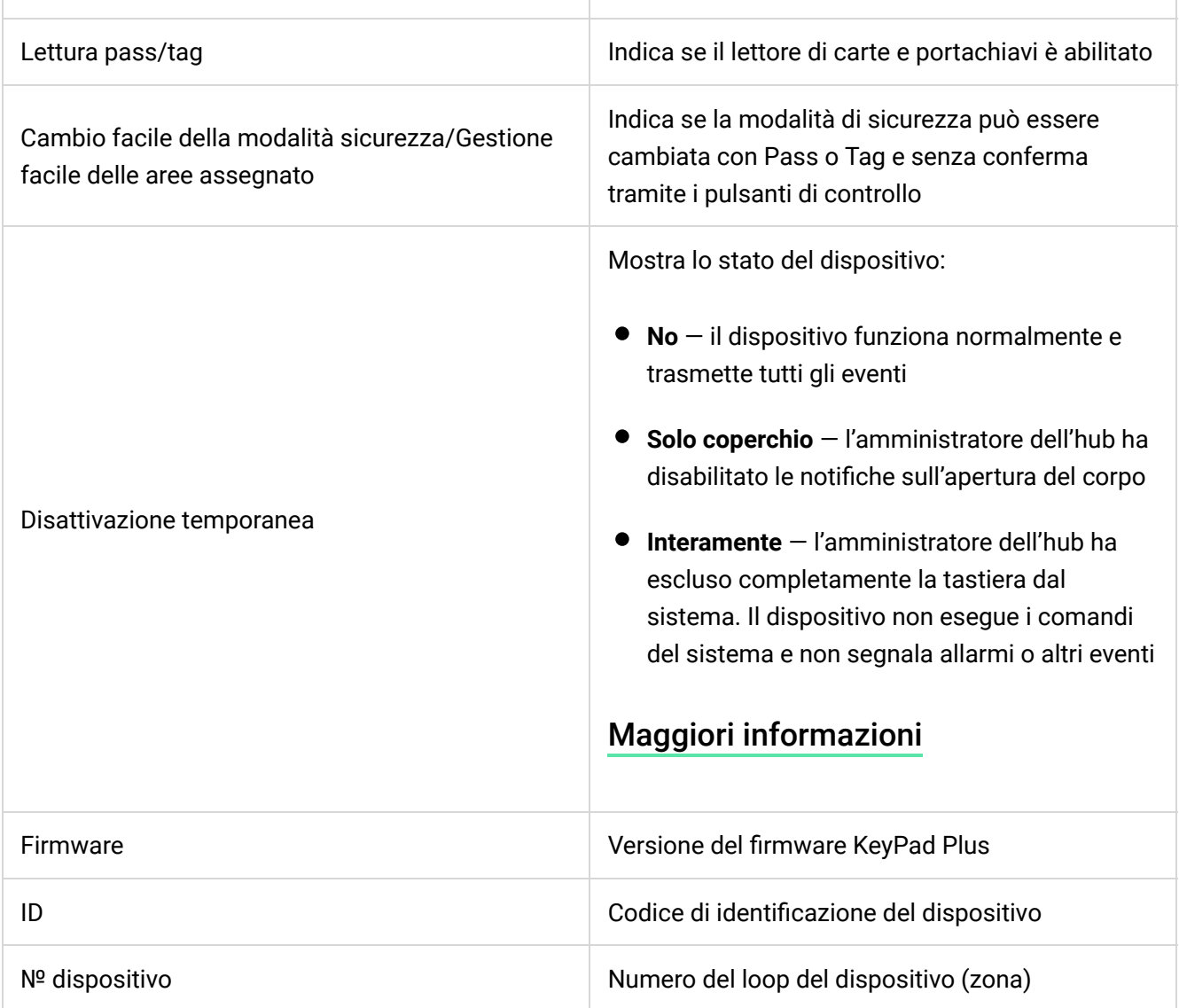

#### Impostazioni

KeyPad Plus è con�gurato nell'app Ajax:

- 1. Accedere alla scheda Dispositivi<sup>o</sup>.
- 2. Selezionare KeyPad Plus dall'elenco.
- 3. Andare a Impostazioni facendo clic sull'icona a forma di ingranaggio  $\ddot{\mathcal{Q}}$ .

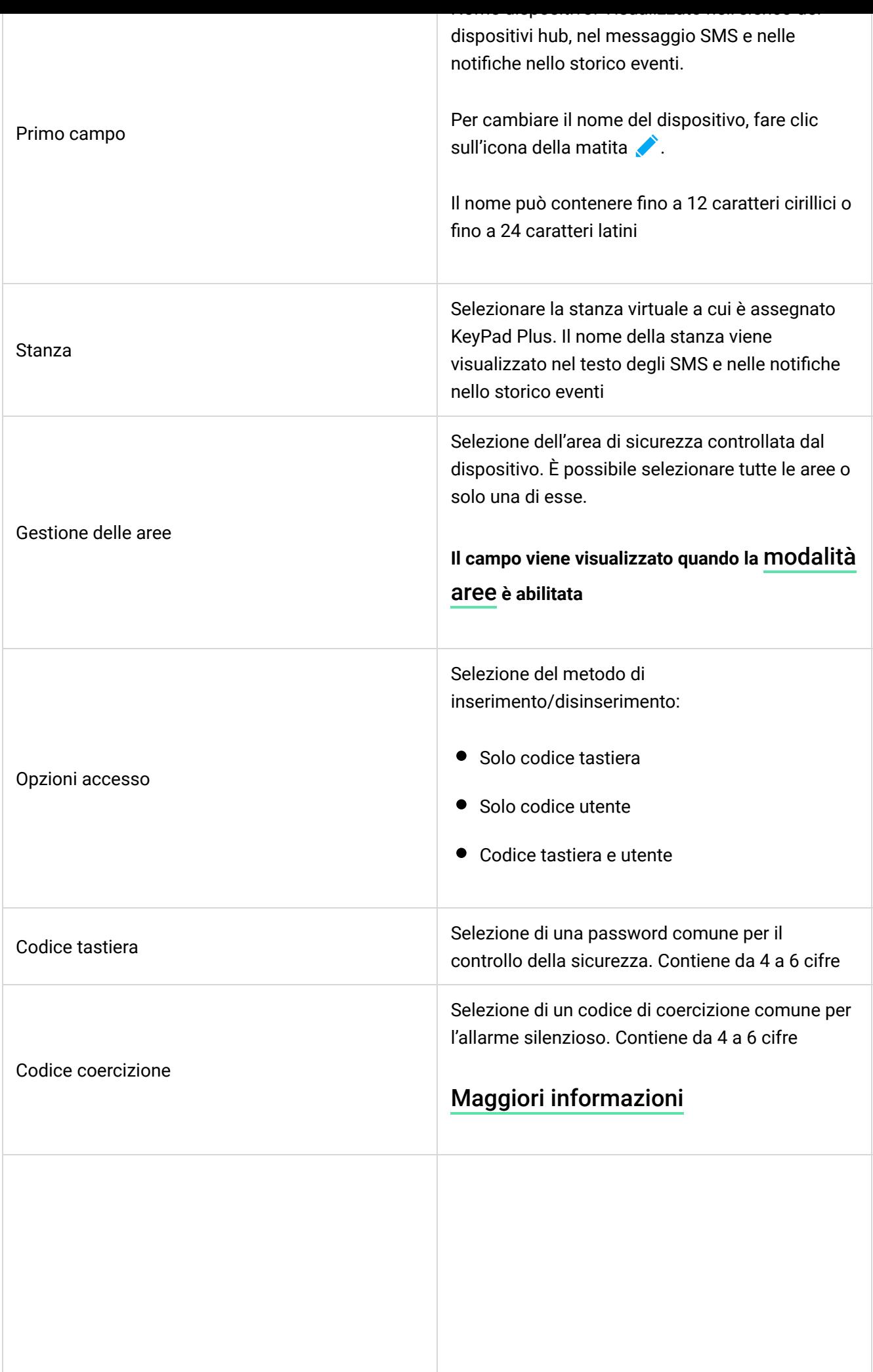

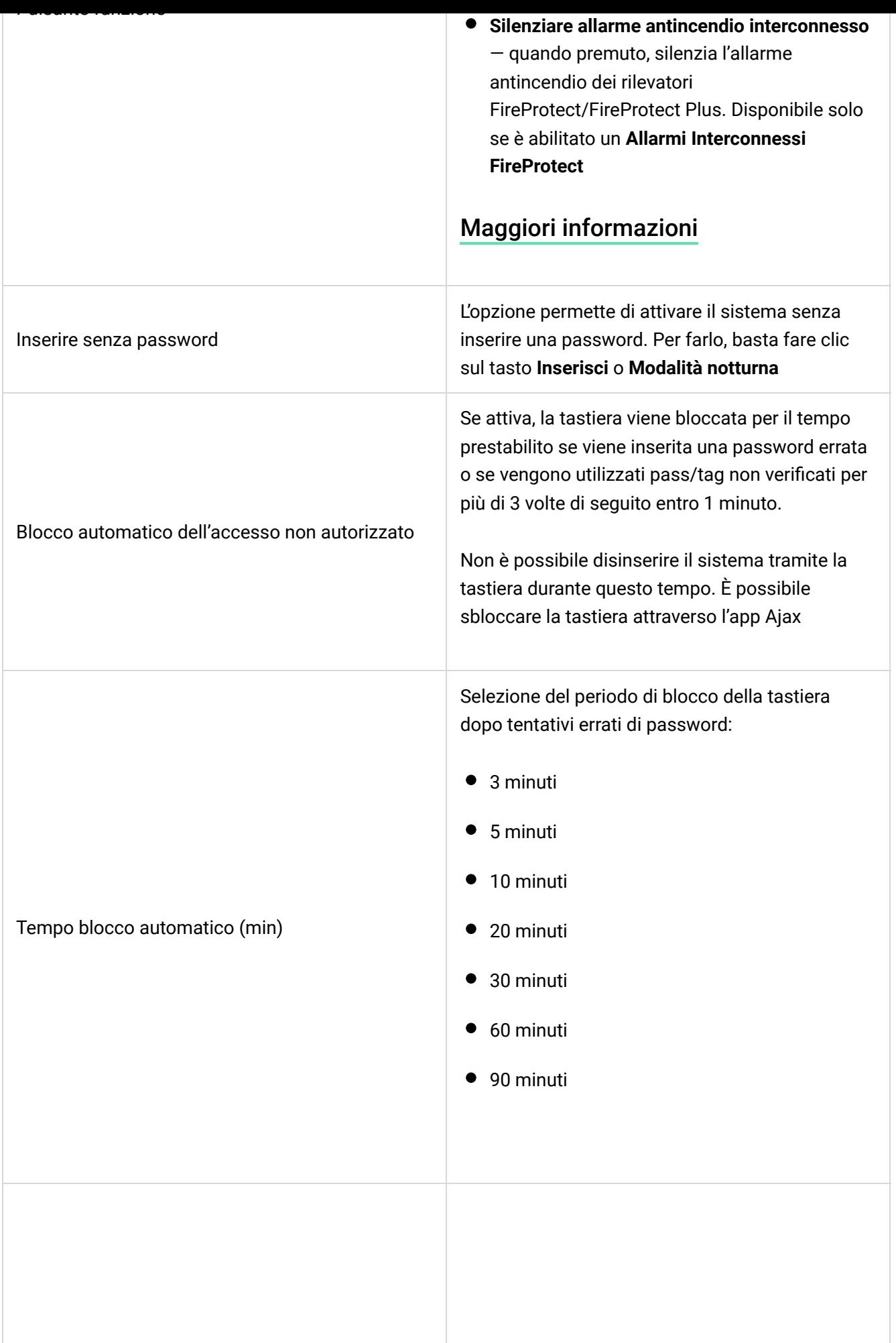

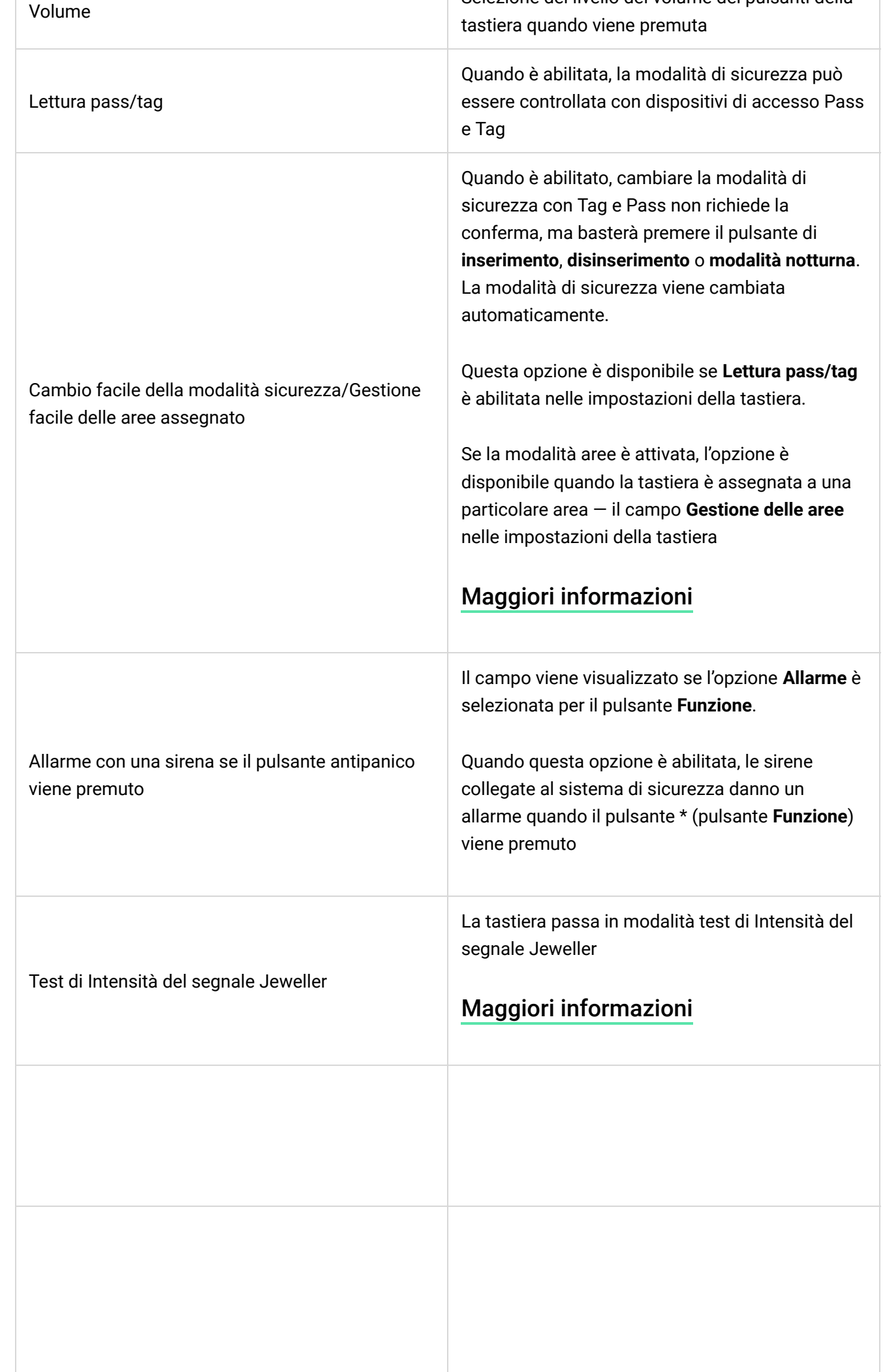

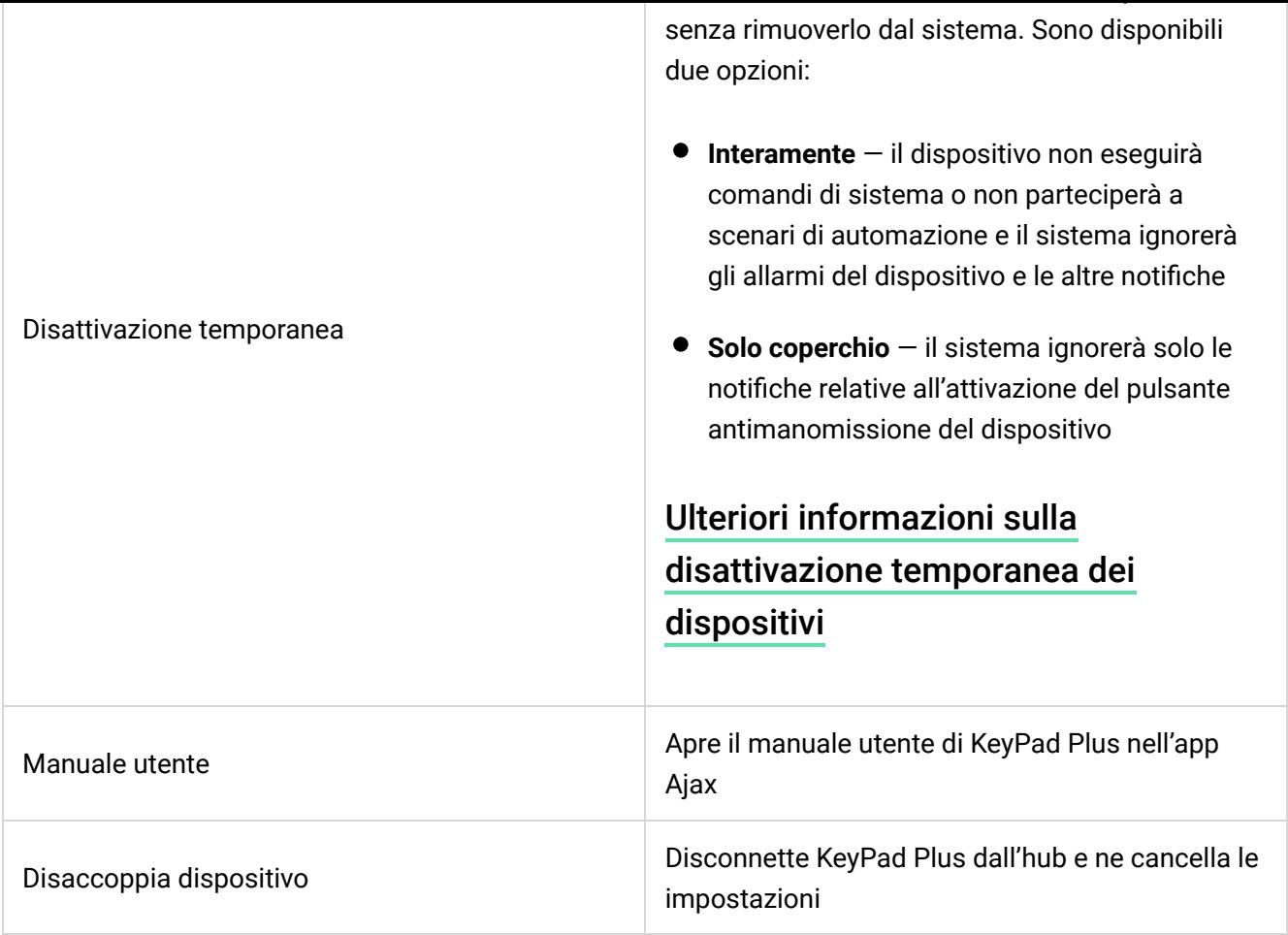

I ritardi di entrata e di uscita sono impostati nelle impostazioni del rilevatore corrispondente, non nelle impostazioni della tastiera.

Ulteriori informazioni sui ritardi di entrata e uscita

### Aggiungere una password personale

 $\blacktriangle$ 

3. Impostare il Codice utente e il Codice coercizione.

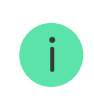

Ogni utente imposta una password personale individualmente. L'amministratore non può impostare una password per tutti gli utenti.

### Aggiunta di carte e portachiavi

KeyPad Plus può funzionare con i portachiavi Tag, le carte Pass e carte e portachiavi di terzi che utilizzano la tecnologia DESFire®. Il numero massimo di pass/tag collegati dipende dal modello di hub. Allo stesso tempo, i pass/tag collegati non in�uenzano il limite totale dei dispositivi sull'hub.

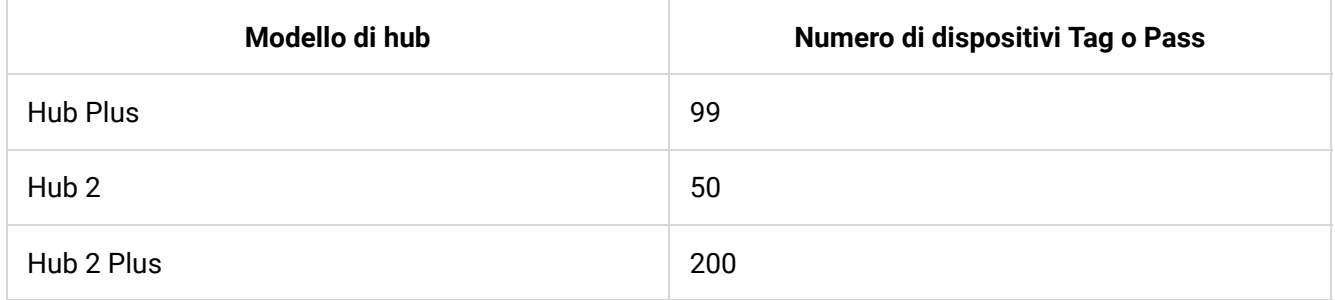

La procedura per collegare Tag, Pass e carte e portachiavi di terzi è la stessa. Vedere le istruzioni di collegamento qui.

#### Gestione della sicurezza tramite password

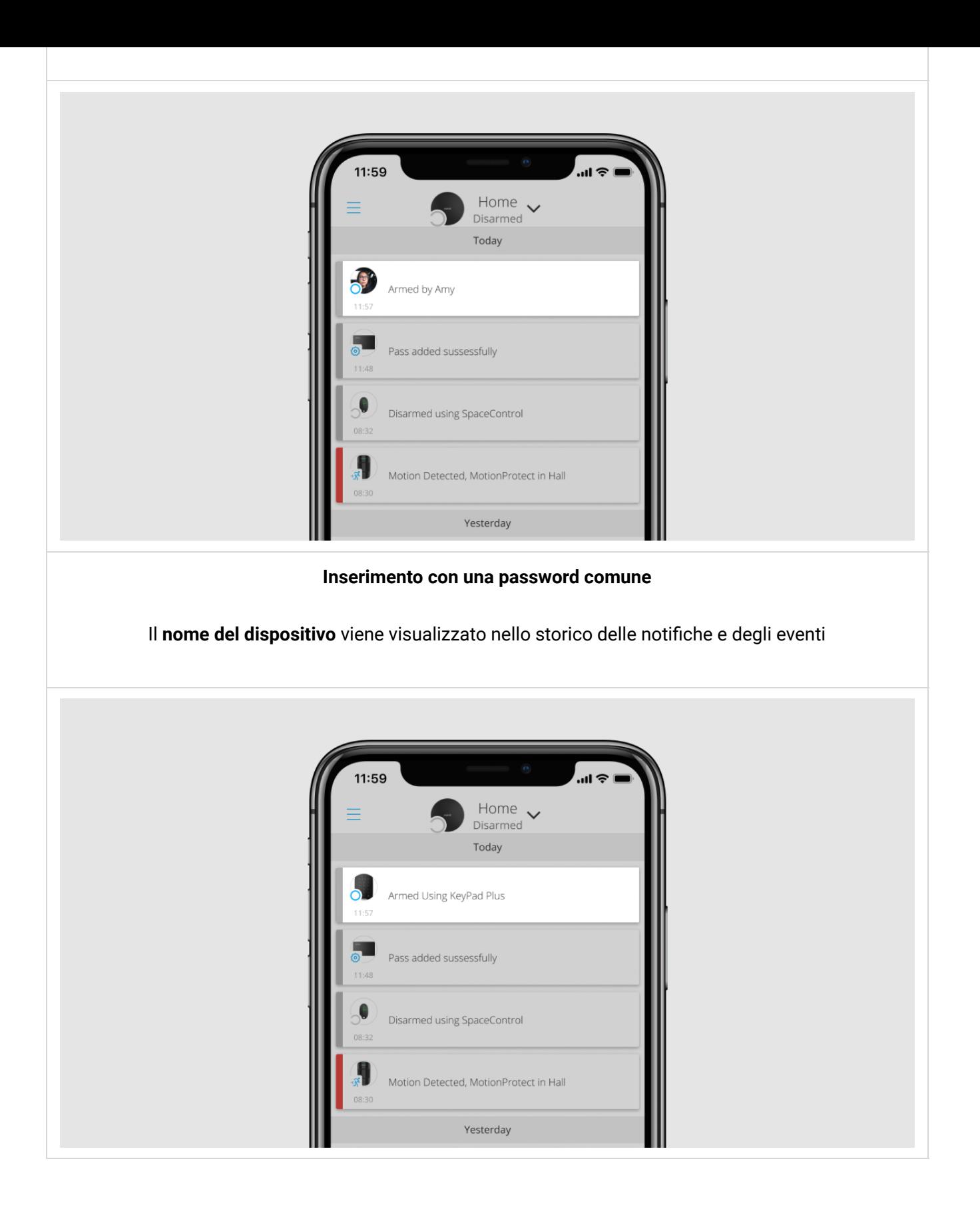

#### comune

- 1. Attivare la tastiera passandovi sopra la mano.
- 2. Inserire la password comune.
- **3.** Premere il tasto inserire  $\bigcirc$  /disinserire  $\bigcirc$  / Modalità notturna  $\bigcirc$ .

Ad esempio: 1234  $\rightarrow$   $\circlearrowleft$ 

### Gestione della sicurezza di un'area con una password comune

- 1. Attivare la tastiera passandovi sopra la mano.
- 2. Inserire la password comune.
- 3. Premere il \* (pulsante Funzione).
- 4. Inserire l'ID area.
- 5. Premere il tasto inserire  $\bigcirc$  /disinserire  $\bigcirc$  / Modalità notturna  $\bigcirc$ .

Ad esempio: 1234  $\rightarrow \rightarrow \rightarrow 2 \rightarrow \rightarrow$ 

Cos'è l'ID Area

#### personale

- 1. Attivare la tastiera passandovi sopra la mano.
- 2. Inserire l'ID Utente.
- 3. Premere il \* (pulsante Funzione).
- 4. Inserire la password personale.
- **5.** Premere il tasto inserire  $\bigcirc$  /disinserire  $\bigcirc$  / Modalità notturna  $\bigcirc$ .

Ad esempio:  $2 \rightarrow^* \rightarrow 1234 \rightarrow$ 

Cos'è l'ID Utente

### Gestione della sicurezza di un'area con una password personale

- 1. Attivare la tastiera passandovi sopra la mano.
- 2. Inserire l'ID Utente.
- 3. Premere il \* (pulsante Funzione).
- 4. Inserire la password personale.

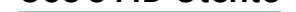

#### Utilizzo di un codice di coercizione

Un codice di coercizione permette di simulare il disinserimento dell'allarme. L'app Ajax e le sirene installate nell'impianto in questo caso non segnaleranno l'utente e l'Istituto di vigilanza e gli altri utenti saranno avvertiti dell'incidente. È possibile utilizzare sia il codice personale che quello di coercizione comune.

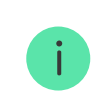

Scenari e sirene reagiscono al disinserimento in caso di coercizione allo stesso modo che nel caso di un disinserimento normale.

#### Maggiori informazioni

#### Per utilizzare un codice di coercizione comune

- 1. Attivare la tastiera passandovi sopra la mano.
- 2. Inserire il codice di coercizione comune.
- **3.** Premere il pulsante di disinserimento  $\bigcirc$ .
- 1. Attivare la tastiera passandovi sopra la mano. KeyPad Plus emetterà un bip (se abilitato nelle impostazioni) e accenderà la retroilluminazione.
- 2. Portare il Tag o il Pass al lettore di pass/tag. Il lettore è indicato da icone a onde.

Gestione della sicurezza tramite Tag o Pass

3. Premere il pulsante Inserire, Disinserire o Modalità notturna sulla tastiera.

Se nelle impostazioni del **Cambio facile della modalità sicurezza** i pulsanti della tastiera, non è necessario premere il pulsante Inserire, Disinserire o Modalità notturna. La modalità di sicurezza cambierà passando al suo stato opposto dopo aver toccato Tag o Pass.

#### Funzione silenzia allarme antincendio

KeyPad Plus può silenziare un allarme antincendio interconnesso premendo il pulsante Funzione (se l'impostazione richiesta è abilitata). La reazione del sistema alla pressione di un pulsante dipende dalle impostazioni e dallo stato del sistema:

Gli allarmi FireProtect interconnessi si sono già propagati — alla prima pressione di Button, tutte le sirene dei rilevatori antincendio vengono silenziate, tastiera. Le informazioni sulla modalità di sicurezza attuale sono rilevanti anche se la modalità di inserimento viene cambiata da un altro dispositivo (ad esempio un portachiavi, un'altra tastiera o un'app).

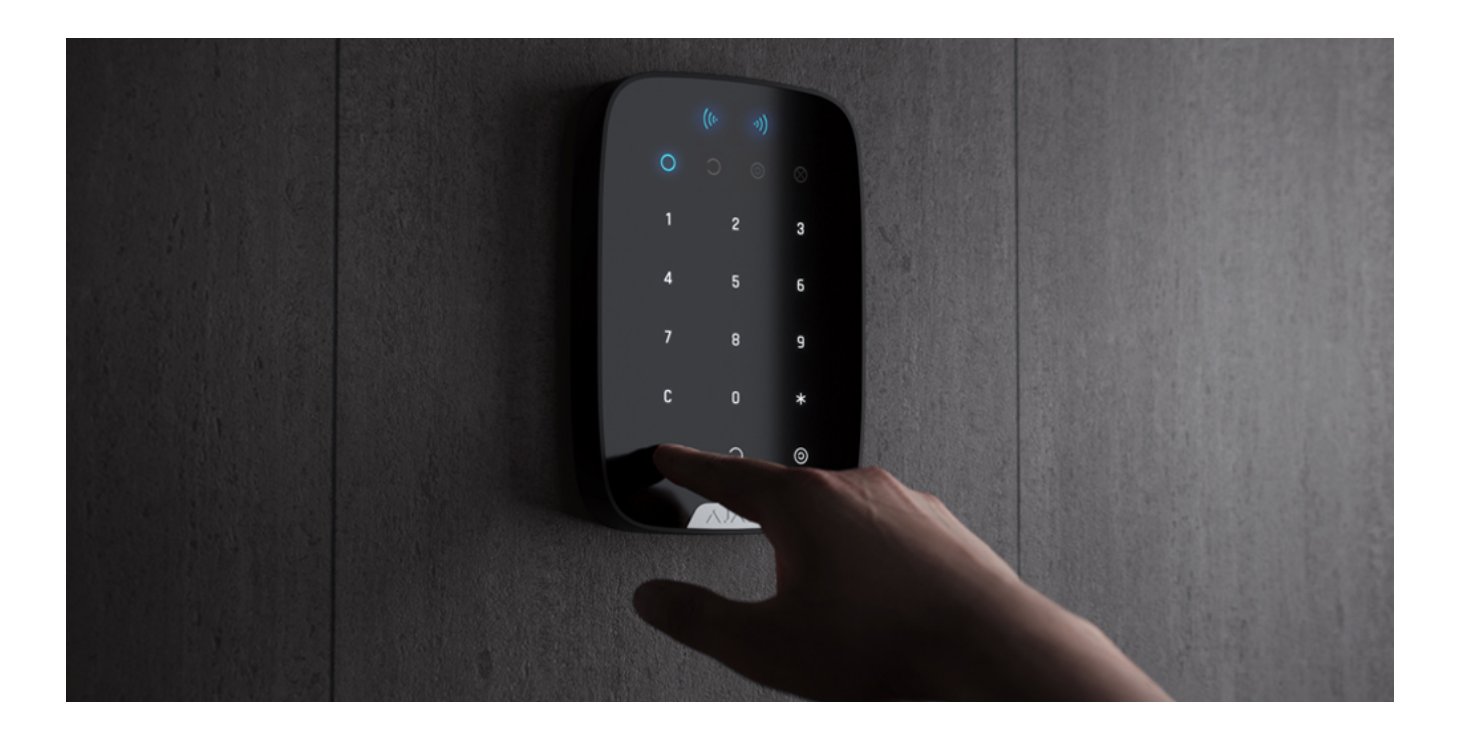

È possibile attivare la tastiera facendo scorrere la mano sul pannello tattile dall'alto verso il basso. Quando viene attivato, la retroilluminazione della tastiera si accende e viene emesso un segnale acustico (se abilitato).

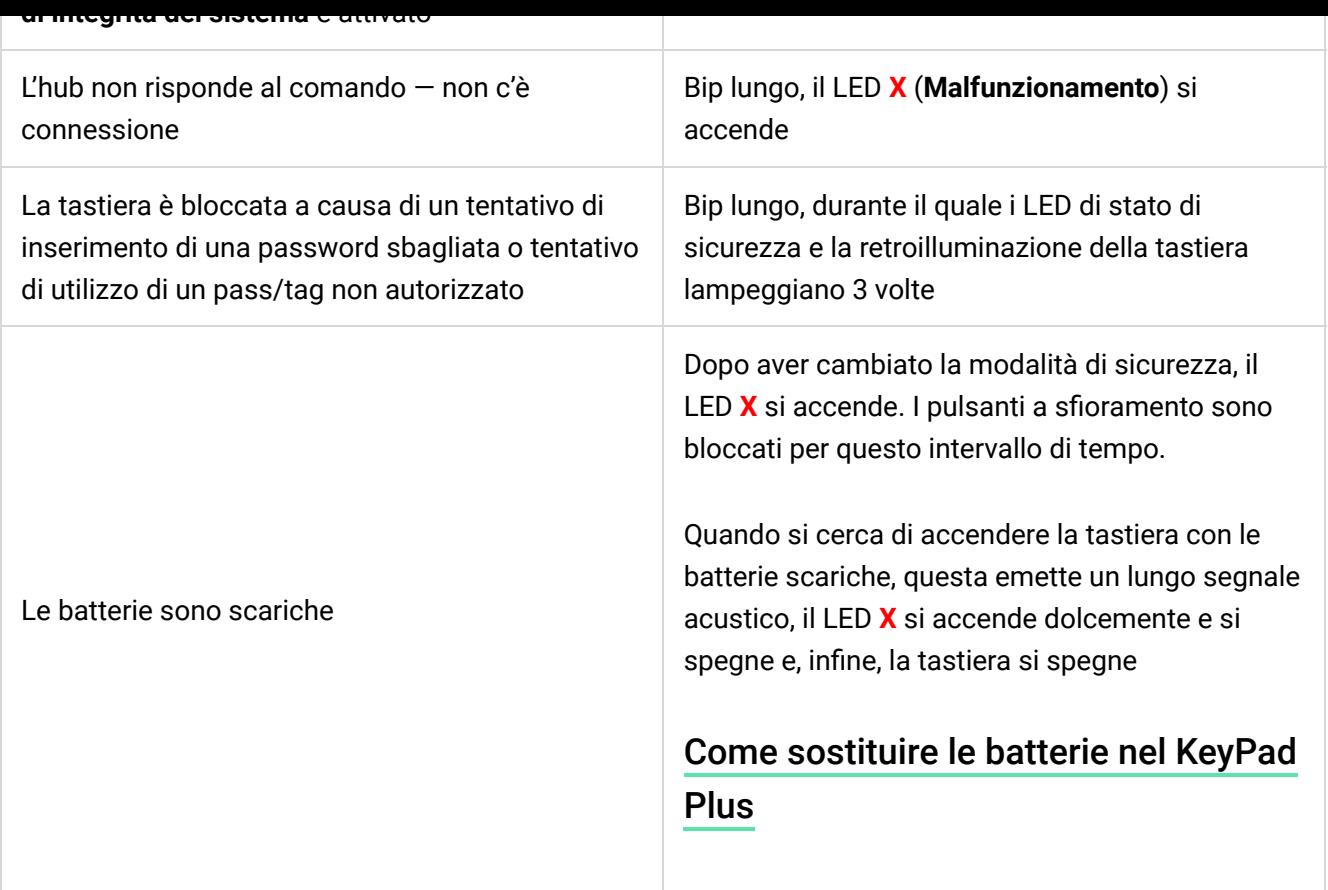

## Test di funzionalità

Il sistema di sicurezza Ajax fornisce diversi tipi di test che aiutano ad assicurarsi

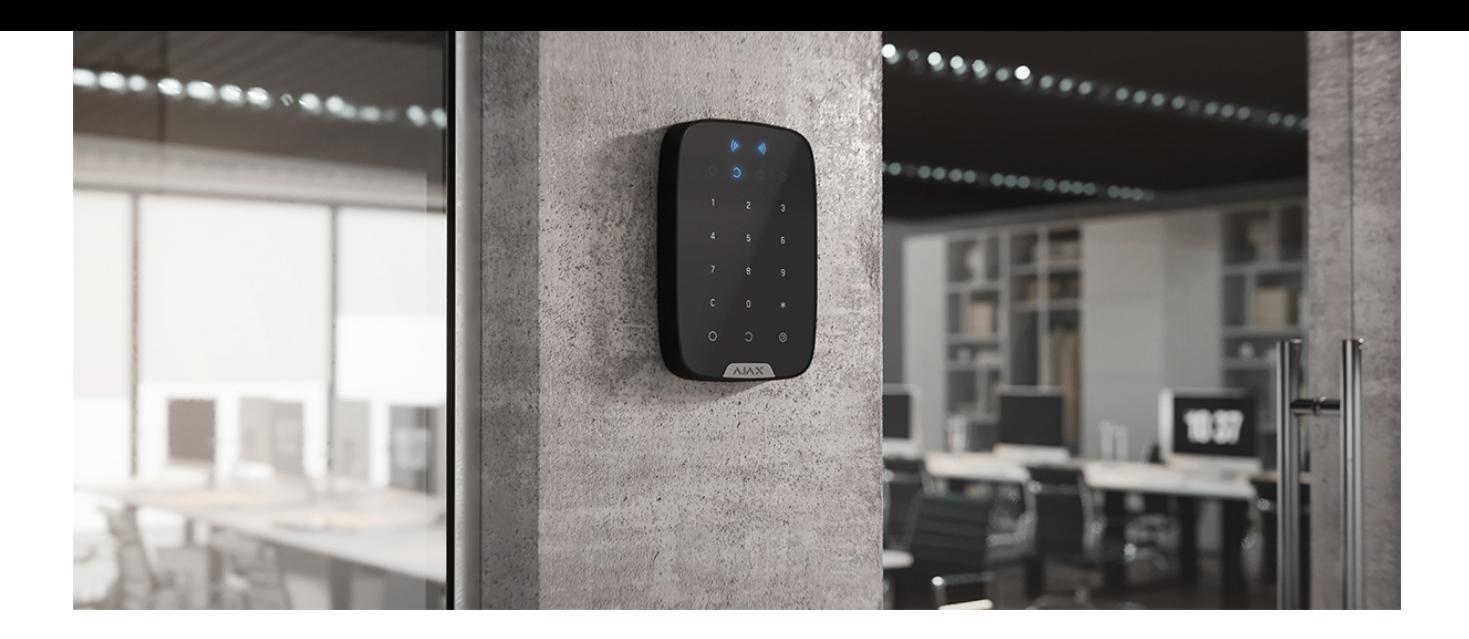

La posizione migliore per KeyPad Plus è all'interno, vicino all'ingresso. Ciò permette di disarmare il sistema prima che i ritardi di entrata siano scaduti, così come di inserire rapidamente il sistema quando si lascia il locale.

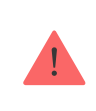

Quando si tiene KeyPad Plus in mano o lo si usa su un tavolo, non possiamo garantire che i pulsanti a sfioramento funzionino correttamente.

#### Non installare la tastiera:

- In luoghi in cui parti di vestiti (per esempio, vicino all'attaccapanni), cavi di alimentazione o cavi Ethernet possono ostruire la tastiera. Ciò può causare un falso allarme della tastiera.
- All'interno di edi�ci con una temperatura o tasso di umidità superiori ai limiti consentiti. Ciò potrebbe danneggiare il dispositivo.
- Nei luoghi in cui KeyPad Plus ha una potenza di segnale instabile o scarsa con l'hub o il ripetitore ReX.
- Entro 1 metro da un hub o da un ripetitore ReX. Ciò potrebbe comportare la perdita della connessione con la tastiera.
- Vicino a cavi elettrici. Ciò può causare interferenze nella comunicazione.
- All'esterno. Ciò potrebbe danneggiare il dispositivo.

posizione selezionata, riposizionate la tastiera.

- 3. Rimuovere la tastiera dalla piastra di montaggio della SmartBracket.
- 4. Fissare la piastra di montaggio di SmartBracket alla superficie utilizzando le viti in dotazione. Quando si effettua questa operazione, utilizzare almeno due punti di fissaggio. Assicurarsi di fissare l'angolo perforato sulla piastra SmartBracket in modo che il tamper risponda ad un tentativo di distacco.

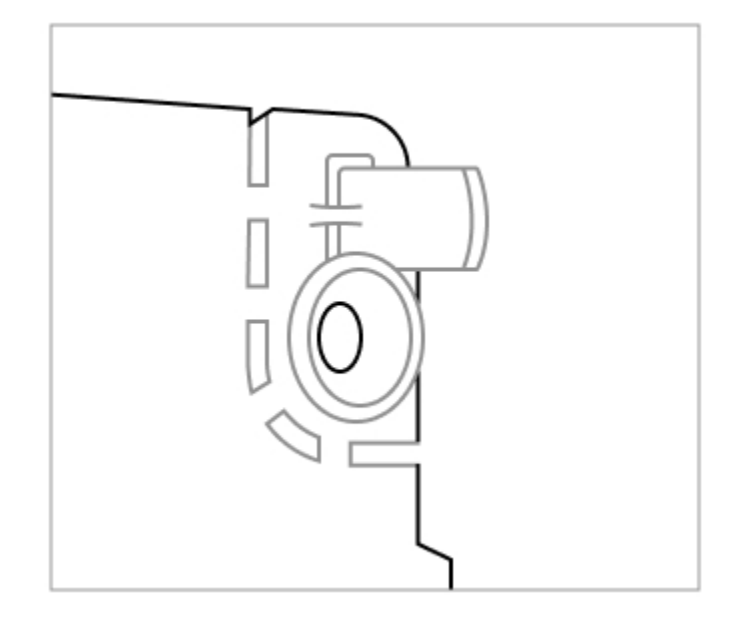

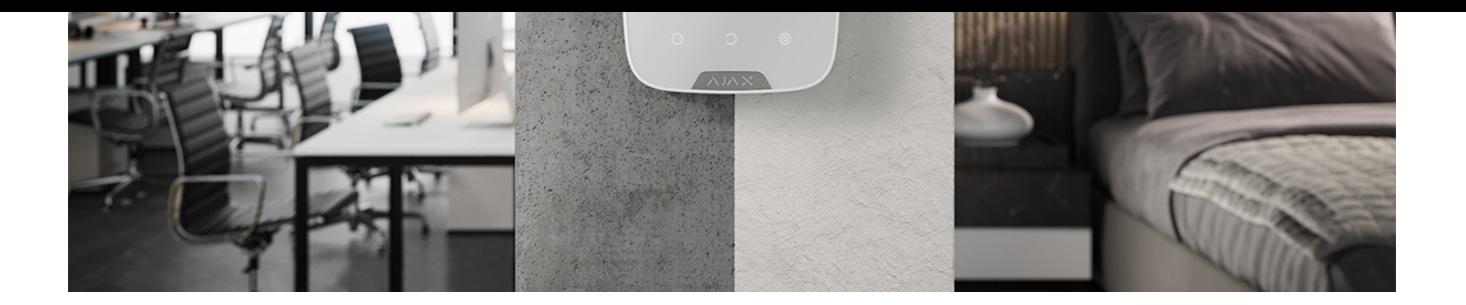

Controllare regolarmente il funzionamento della tastiera. Svolgere questa operazione una o due volte alla settimana. Mantenere pulita la custodia rimuovendo immediatamente polvere, ragnatele e altre impurità. Utilizzare una salvietta morbida e asciutta adatta alla manutenzione dell'apparecchiatura.

Durante la pulizia del rilevatore, evitare l'uso di sostanze contenenti alcol, acetone, benzina o altri solventi attivi. Pulire delicatamente la tastiera tattile: i graffi possono ridurre la sensibilità della tastiera.

Le batterie installate nella tastiera offrono fino a 4,5 anni di funzionamento autonomo con le impostazioni predefinite. Se la batteria è scarica, il sistema invia

#### 5. Guida rapida

# Specifiche tecniche

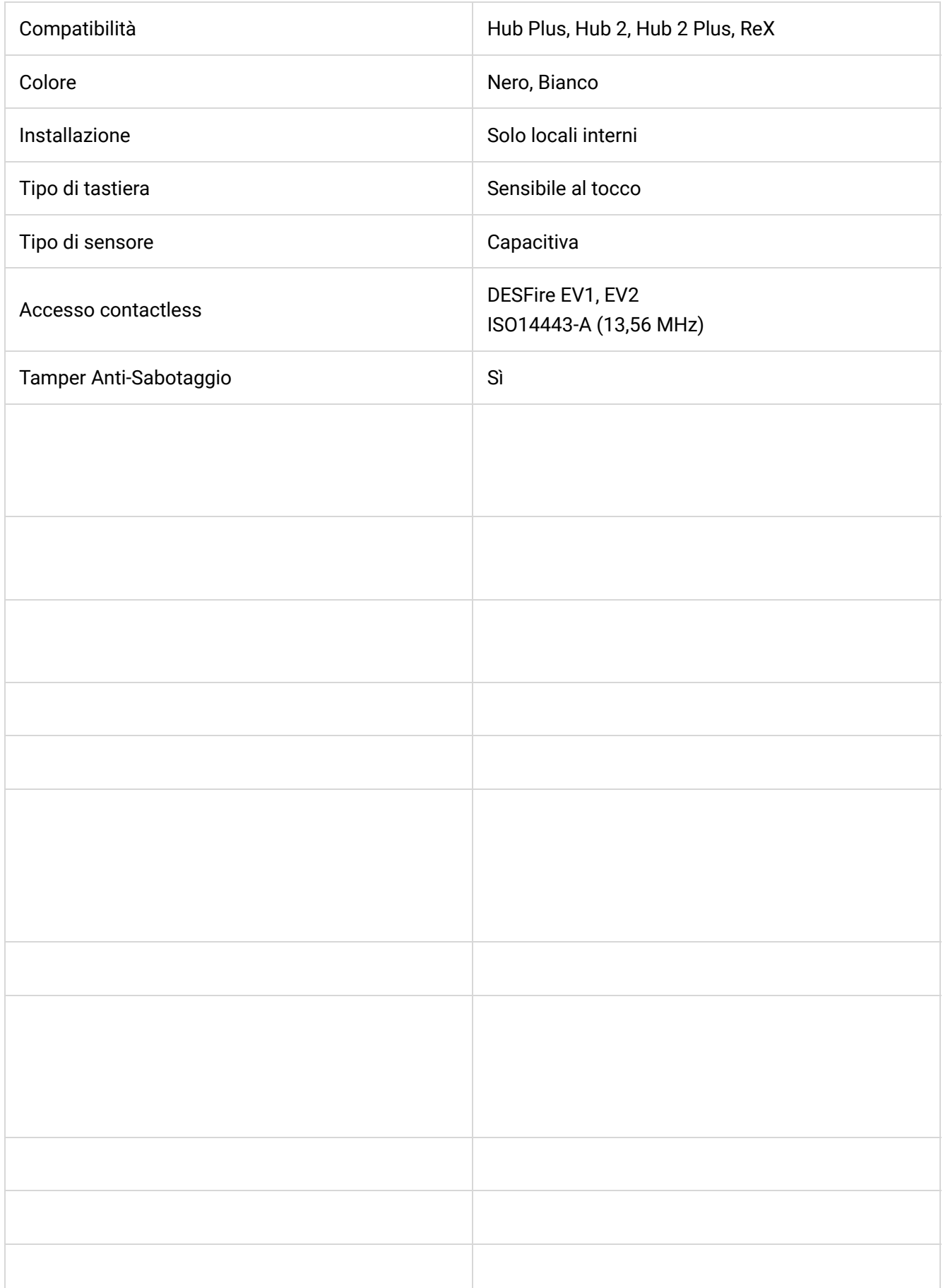

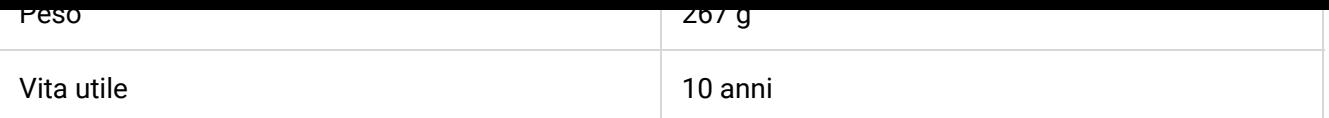